# Tooling and Testing

#### SWE 432, Fall 2018

Web Application Development

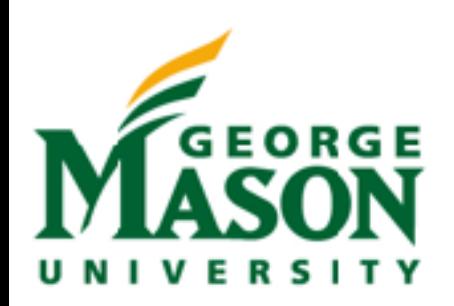

#### Review: Bind and This

```
var profHacker = {
 firstName: "Alyssa",
 lastName: "P Hacker",
 teaches: "SWE 432",
 office: "ENGR 6409",
 fullName: function(){
    return this.firstName + " " + this. lastName;}
};
var func = profHacker.fullName;
console.log(func())//undefined undefined
```
This occurs because when the function is called, 'this' refers to the 'this' that calls it (who knows what that is… the file itself?)

### Review: Binding This

```
var func = profHacker.fullName.bind(profHacker);
console.log(func()); //Alyssa P Hacker
```

```
var ben = {
 firstName: "Ben",
 lastName: "Bitdiddle"
};
var func = profHacker.fullName.bind(ben);console.log(func()); //Ben Bitdiddle
```
The bind() function lets you pre-set the arguments for a function (starting with what 'this' is)

#### Review: JSON: JavaScript Object Notation

Open standard format for transmitting *data* objects.

No functions, only key / value pairs

Values may be other objects or arrays

```
var profHacker = { 
     firstName: "Alyssa", 
     lastName: "P Hacker", 
     teaches: "SWE 432", 
     office: "ENGR 6409", 
     fullName: function(){ 
          return this.firstName + " " + this.lastName; 
     } 
};
```
**Our Object**

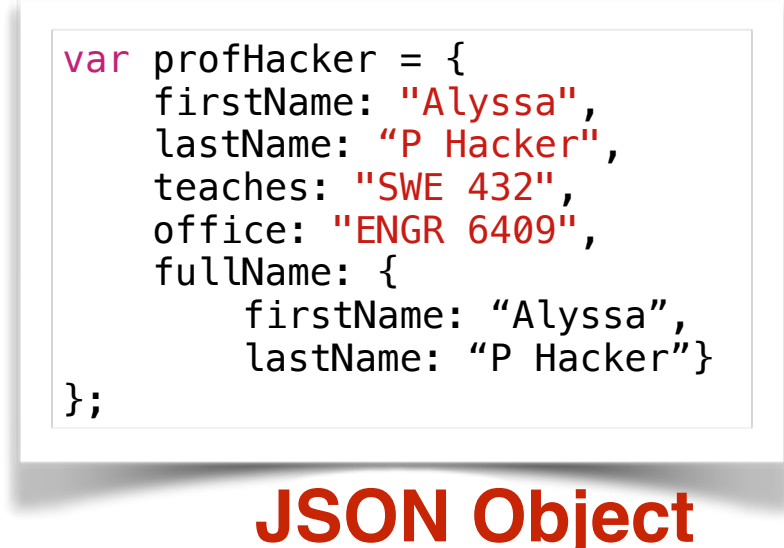

# Today

- Web Development Tools
- What's behavior driven development and why do we want it?
- Some tools for testing web apps focus on Jest

#### Options for executing JavaScript

- Browser
	- Pastebin—useful for debugging & experimentation
- Outside of the browser (focus for now)
	- node.js—runtime for JavaScript

#### Demo: Pastebin

var course  $=$  { name: 'SWE 432' };

console.log('Hello '+ course.name +'!');

<https://jsbin.com/?js,console>

# Node.js

- Node.js is a *runtime* that lets you run JS outside of a browser
- We're going to write backends with Node.js
- Download and install it:<https://nodejs.org/en/>
	- We recommend LTS (LTS -> Long Term Support, designed to be super stable)

#### Demo: Node.js

var course  $=$  { name: 'SWE 432' }; console.log('Hello '+ course.name +'!');

# Node Package Manager

#### Working with libraries

<**script src="https://fb.me/react-15.0.0.js"**></**script**> <**script src="https://fb.me/react-dom-15.0.0.js"**></**script**> <**script src="https://cdnjs.cloudflare.com/ajax/libs/babel-core/5.8.34/browser.min.js"**></**script**>

• What's wrong with this?

"The old way"

- No standard format to say:
	- What's the name of the module?
	- What's the version of the module?
	- Where do I find it?
- Ideally: Just say "Give me React 15 and everything I need to make it work!"

#### A better way for modules

- Describe what your modules are
- Create a central repository of those modules
- Make a utility that can automatically find and include those modules

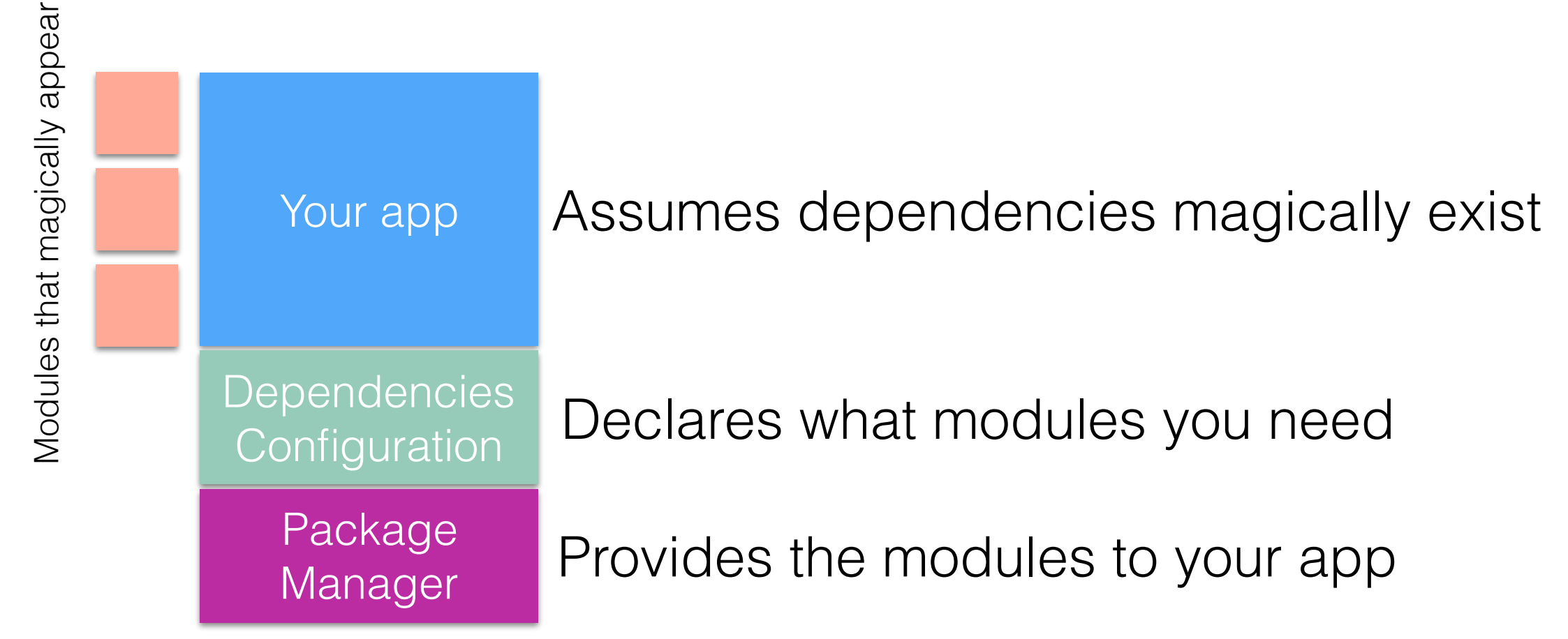

#### NPM: Not an acronym, but the Node Package Manager

- Bring order to our modules and dependencies
- Declarative approach:
	- "My app is called helloworld"
	- "It is version 1"
	- You can run it by saying "node index is"
	- "I need express, the most recent version is fine"
- Config is stored in json specifically package.json

**Generated by npm commands:**

```
{
   "name": "helloworld",
   "version": "1.0.0",
  "description":
                    ,
   "main": "index.js",
   "scripts": {
     "test": "echo \"Error: no test 
specified\" && exit 1"
   },
   "author": ""
               ,
 "license": "ISC",
 "dependencies": {
     "express": "^4.14.0"
   }
}
```
## Installing packages with NPM

- `npm install <package> --save` will download a package and add it to your package.json
- `npm install` will go through all of the packages in package.json and make sure they are installed/up to date
- Packages get installed to the `node\_modules` directory in your project

# Using NPM

- Your "project" is a directory which contains a special file, package.json
- Everything that is going to be in your project goes in this directory
- Step 1: Create NPM project npm init
- Step 2: Declare dependencies npm install <packagename>
- Step 3: Use modules in your app var myPkg = require("packagename")
- Do NOT include node\_modules in your git repo! Instead, just do npm install
	- This will download and install the modules on your machine given the existing config!

#### <https://docs.npmjs.com/index>

#### NPM Scripts

- Scripts that run at specific times.
- For starters, we'll just worry about *test* scripts

<https://docs.npmjs.com/misc/scripts>

```
Bell GMU SWE 432 Fall Presets": [
                                                                                                                                             16
                                                                    { 
                                                                          "name": "starter-node-react", 
                                                                         "version": "1.1.0", 
                                                                         "description": "a starter project structure for react-app", 
                                                                          "main": "src/server/index.js", 
                                                                          "scripts": { 
                                                                              "start": "babel-node src/server/index.js", 
                                                                              "build": "webpack --config config/webpack.config.js", 
                                                                              "dev": "webpack-dev-server --config config/webpack.config.js --
                                                                    devtool eval --progress --colors --hot --content-base dist/" 
                                                                         }, 
                                                                          "repository": { 
                                                                              "type": "git", 
                                                                             "url": "git+https://github.com/wwsun/starter-node-react.git" 
                                                                         }, 
                                                                         "author": "Weiwei SUN", 
                                                                          "license": "MIT", 
                                                                          "bugs": { 
                                                                             "url": "https://github.com/wwsun/starter-node-react/issues" 
                                                                         }, 
                                                                          "homepage": "https://github.com/wwsun/starter-node-react#readme", 
                                                                          "dependencies": { 
                                                                              "babel-cli": "^6.4.5", 
                                                                              "babel-preset-es2015-node5": "^1.1.2", 
                                                                             "co-views": "^2.1.0", 
                                                                              "history": "^2.0.0-rc2", 
                                                                              "koa": "^1.0.0", 
                                                                              "koa-logger": "^1.3.0", 
                                                                              "koa-route": "^2.4.2", 
                                                                              "koa-static": "^2.0.0", 
                                                                             "react": "^0.14.0", 
                                                                              "react-dom": "^0.14.0", 
                                                                             "react-router": "^2.0.0-rc5", 
                                                                              "swig": "^1.4.2" 
                                                                         }, 
                                                                         "devDependencies": { 
                                                                              "babel-core": "^6.1.2", 
                                                                             "babel-loader": "^6.0.1", 
                                                                             "babel-preset-es2015": "^6.3.13", 
                                                                              "babel-preset-react": "^6.1.2", 
                                                                             "webpack": "^1.12.2", 
                                                                              "webpack-dev-server": "^1.14.1" 
                                                                         }, 
                                                                          "babel": { 
                                                                      "es2015-node5"
```
# Demo: NPM

## Unit Testing

- Unit testing is testing some program unit in isolation from the rest of the system (which may not exist yet)
- Usually the programmer is responsible for testing a unit during its implementation (even though this violates the rule about a programmer not testing own software)
- Easier to debug when a test finds a bug (compared to full-system testing)

### Integration Testing

- Motivation: Units that worked in isolate may not work in combination
- Performed after all units to be integrated have passed all unit tests
- Reuse unit test cases that cross unit boundaries (that previously required stub(s) and/or driver standing in for another unit)

#### Unit vs Integration Tests

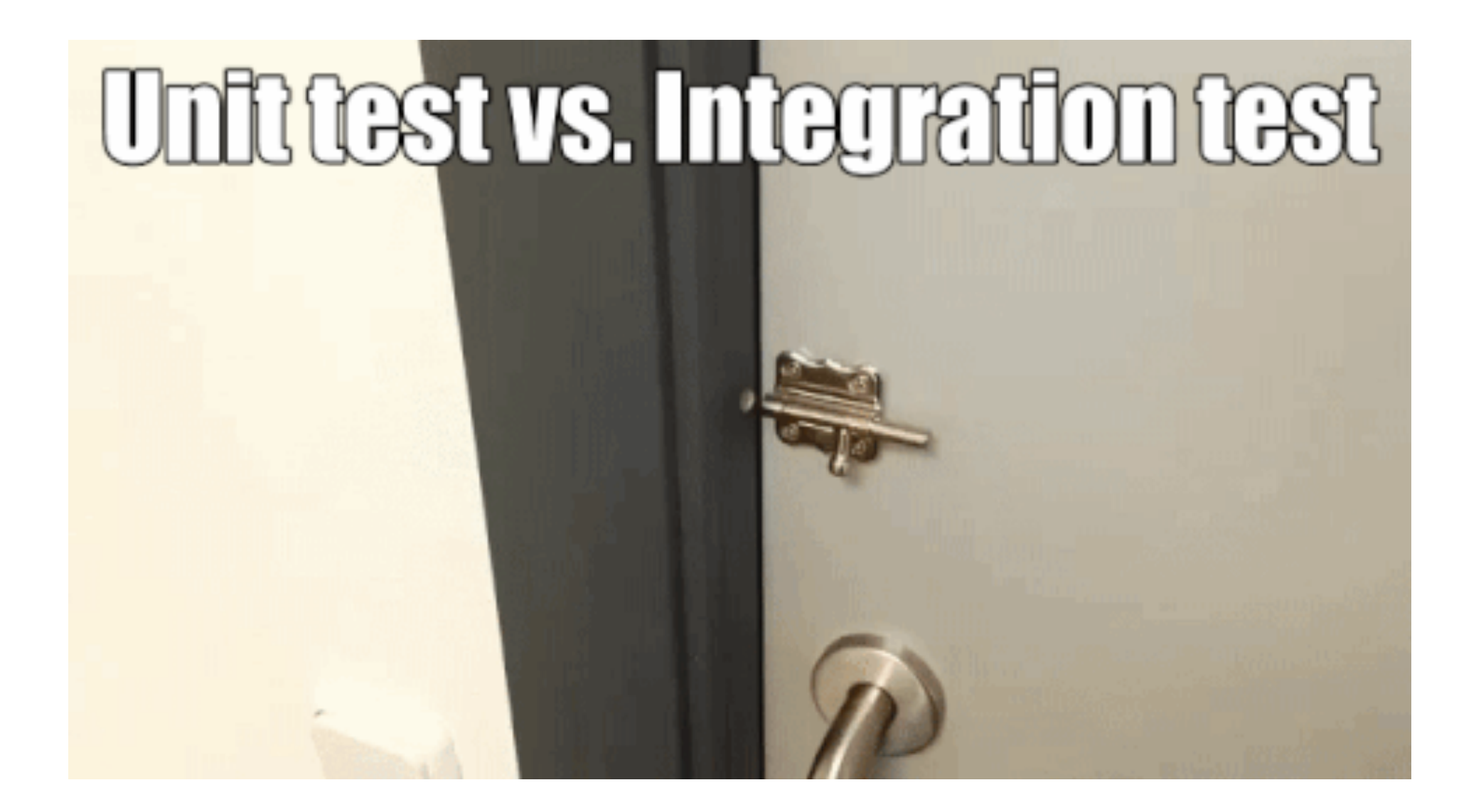

## Writing good tests

- How do we know when we have tested "enough"?
	- Did we test all of the features we created?
	- Did we test all possible values for those features?

#### Behavior Driven Development

- Establish *specifications* that say what an app should do
- We write our spec *before* writing the code!
- Only write code if it's to make a spec work
- Provide a mapping between those specifications, and some observable application functionality
- This way, we can have a clear map from specifications to tests

#### Investment Tracker

- Users make investments by entering a ticker symbol, number of shares, and the price that the user paid per share
- Once the investment is inputted, the user can see the current status of their investments
- How do we test this?

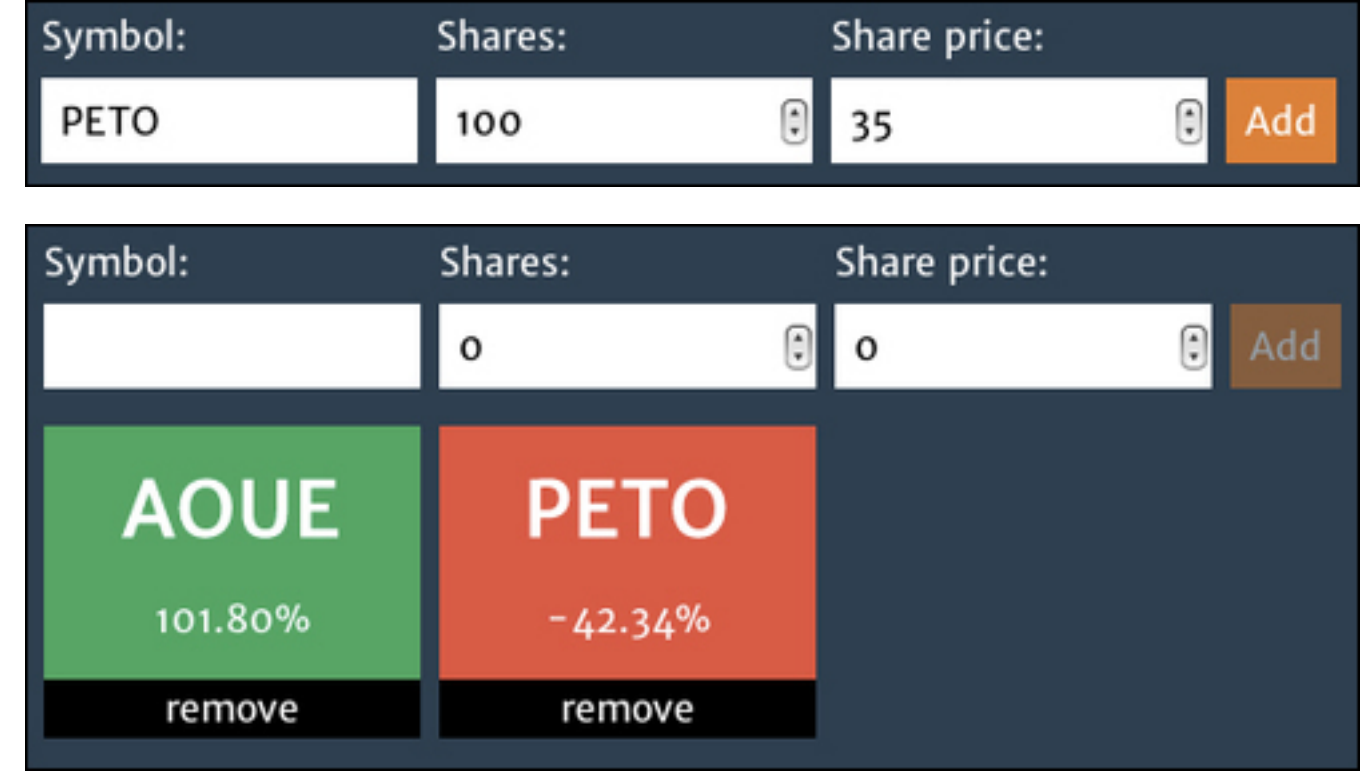

#### Investment Tracker

- What's an investment for our app?
	- Given an investment, it:
		- Should be of a stock
		- Should have the invested shares quantity
		- Should have the share paid price
		- Should have a current price
		- When its current price is higher than the paid price:
			- It should have a positive return of investment
			- It should be a good investment

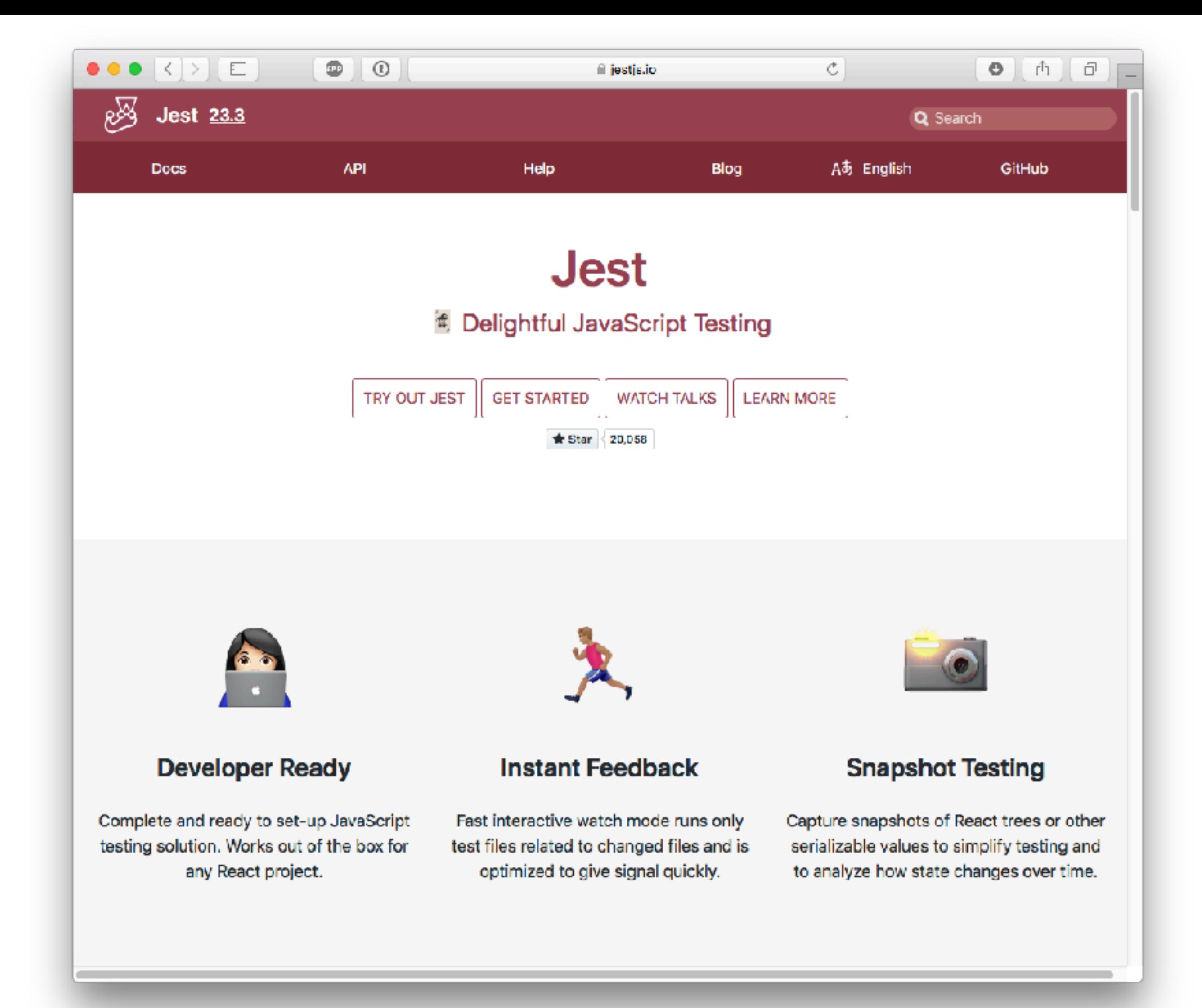

#### Jest lets you specify behavior in *specs*

- Specs are written in JS
- Key functions:
	- describe, test, expect
- Describe a high level scenario by providing a name for the scenario and function(s) that contains some tests by saying what you expect it to be

```
• Example: 
describe("Alyssa P Hacker tests", () => { 
     test("Calling fullName directly should always work", () => { 
         expect(profHacker.fullName()).toEqual("Alyssa P Hacker"); 
     }); 
}
```
# Writing Specs

```
• Can specify some code to run before or after 
  checking a spec 
var profHacker; 
beforeEach(() => {
     profHacker = { 
         firstName: "Alyssa", 
         lastName: "P Hacker", 
         teaches: "SWE 432", 
         office: "ENGR 6409", 
         fullName: function () { 
             return this.firstName + " " + this.lastName; 
 } 
     }; 
});
```
# Making it work

- Add jest to your project (npm install --save-dev jest)
- Configure NPM to use jest for test in package.json **"scripts"**: { **"test"**: **"jest"**  },
- For file x.js, create x.test.js
- Run npm test

#### Multiple Specs

```
• Can have as many tests as you would like
    test("Calling fullName directly should always work", () => { 
         expect(profHacker.fullName()).toEqual("Alyssa P Hacker"); 
     }); 
     test("Calling fullName without binding but with a function ref is 
undefined", () => { 
         var func = profHacker.fullName; 
         expect(func()).toEqual("undefined undefined"); 
     }); 
     test("Calling fullName WITH binding with a function ref works", () => { 
         var func = profHacker.fullName; 
         func = func.bind(profHacker); 
         expect(func()).toEqual("Alyssa P Hacker"); 
     }); 
     test("Changing name changes full name", ()=>{ 
         profHacker.firstName = "Dr. Alyssa"; 
         expect(profHacker.fullName()).toEqual("Dr. Alyssa P Hacker"); 
     })
```
# Nesting Specs

- "When its current price is higher than the paid price:
	- It should have a positive return of investment
	- It should be a good investment"
- How do we describe that?

```
describe("when its current price is higher than the paid price", function() {
     beforeEach(function() {
       stock.sharePrice = 40;
     });
     test("should have a positive return of investment", function() {
      expect(investment.roi()).toBeGreaterThan(0);
     });
     test("should be a good investment", function() {
       expect(investment.isGood()).toBeTruthy();
     });
  });
});
```
#### Matchers

• How does Jest determine that something is what we expect?

```
expect(investment.roi()).toBeGreaterThan(0); 
expect(investment).isGood().toBeTruthy();
expect(investment.shares).toEqual(100); 
expect(investment.stock).toBe(stock);
```
- These are "matchers" for Jest that compare a given value to some criteria
- Basic matchers are built in:
	- toBe, toEqual, toBeTruthy, toBeNaN, toBeNull, toBeUndefined,  $>$ , <,  $>=, \leq, !=,$  regular expressions
- Can also define your own matcher

#### Truthiness

```
describe("toBeTruthy", function() {
   test("should pass the true boolean value", function() {
     expect(true).toBeTruthy();
   });
   test("should pass any number different than 0", function() {
     expect(1).toBeTruthy();
   });
   test("should pass any non empty string", function() {
     expect("a").toBeTruthy();
   });
   test("should pass any object (including an array)", function() {
     expect([]).toBeTruthy();
     expect({}).toBeTruthy();
  });
});
```
# Demo: Jest

#### Introducing Promises

- Promises are a wrapper around async callbacks
- Promises represents *how* to get a value
- Then you tell the promise what to do *when* it gets it
- Promises organize many steps that need to happen in order
- At any point a promise is either:
	- Is unresolved
	- Succeeds
	- Fails

## Using a Promise

• Declare what you want to do when your promise is completed (then), or if there's an error (catch)

```
fetch('https://github.com/') 
     .then(function(res) { 
         return res.text(); 
     });
```

```
fetch('http://domain.invalid/') 
     .catch(function(err) { 
         console.log(err); 
     });
```
# Promise one thing then another

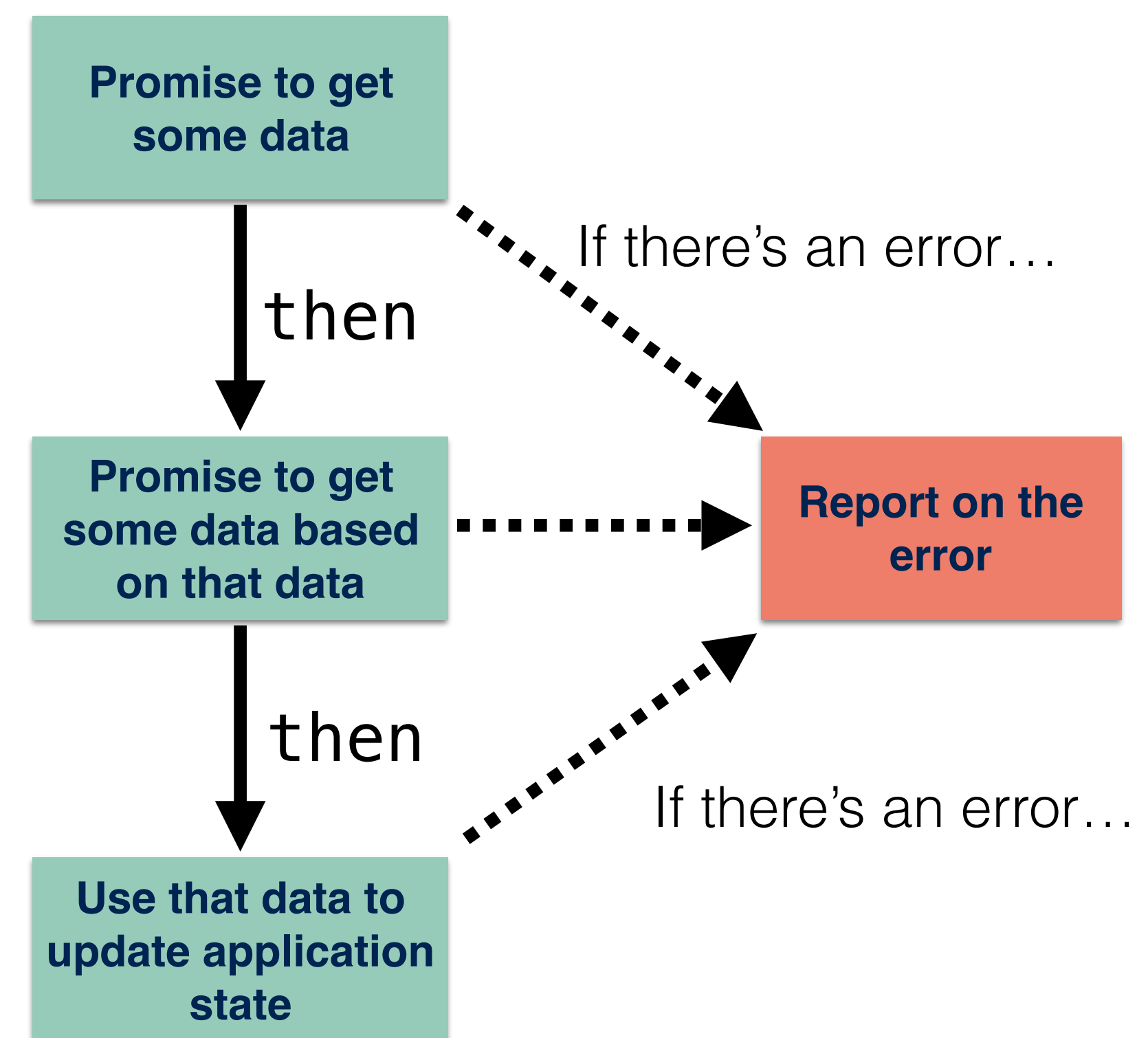

# Chaining Promises

```
myPromise.then(function(resultOfPromise){
     //Do something, maybe asynchronously
     return theResultOfThisStep;
}) 
.then(function(resultOfStep1){
     //Do something, maybe asynchronously
     return theResultOfStep2;
}) 
.then(function(resultOfStep2){
     //Do something, maybe asynchronously
     return theResultOfStep3;
}) 
.then(function(resultOfStep3){
     //Do something, maybe asynchronously
     return theResultOfStep4;
}) 
.catch(function(error){
```
## Promising many things

- Can also specify that \*many\* things should be done, and then something else
- Example: load a whole bunch of images at once:

```
Promise 
   .all([loadImage("GMURGB.jpg"), loadImage("JonBell.jpg")])
   .then(function (imgArray) {
         imgArray.forEach(img => {document.body.appendChild(img)})
      }) 
   .catch(function (e) {
     console.log("Oops");
     console.log(e);
   });
```
### Writing a Promise

- Most often, Promises will be generated by an API function (e.g., fetch) and returned to you.
- But you can also create your own Promise.

```
var p = new Promise(function(resolve, reject) { 
   if (\left/\ast condition \ast) {
       resolve(/* value */); // fulfilled successfully
    } 
    else { 
       reject(/* reason */); // error, rejected
    } 
});
```
## Example: Writing a Promise

• loadImage returns a promise to load a given image

```
function loadImage(url){
     return new Promise(function(resolve, reject) {
         var img = new Image();
         img.src=url;
         img.onload = function(){
             resolve(img);
 }
         img.onerror = function(e){
             reject(e);
         }
     });
}
    Once the image is loaded, we'll resolve the promise
```
If the image has an error, the promise is rejected